## <span id="page-0-3"></span>**power oneproportion** — Power analysis for a one-sample proportion test

[References](#page-17-0) [Also see](#page-18-0)

[Description](#page-0-0) [Quick start](#page-0-1) [Menu](#page-0-2) Menu [Options](#page-3-0) [Remarks and examples](#page-4-0) [Stored results](#page-15-0) [Methods and formulas](#page-15-1)

# <span id="page-0-0"></span>**Description**

power oneproportion computes sample size, power, or target proportion for a one-sample proportion test. By default, it computes sample size for given power and the values of the proportion parameters under the null and alternative hypotheses. Alternatively, it can compute power for given sample size and values of the null and alternative proportions or the target proportion for given sample size, power, and the null proportion. For power and sample-size analysis in a cluster randomized design, see [PSS-2] **[power](https://www.stata.com/manuals/pss-2poweroneproportioncluster.pdf#pss-2poweroneproportion,cluster) [oneproportion, cluster](https://www.stata.com/manuals/pss-2poweroneproportioncluster.pdf#pss-2poweroneproportion,cluster)**. Also see [PSS-2] **[power](https://www.stata.com/manuals/pss-2power.pdf#pss-2power)** for a general introduction to the power command using hypothesis tests.

# <span id="page-0-1"></span>**Quick start**

Sample size for a test of  $H_0: \pi = 0.2$  versus  $H_a: \pi \neq 0.2$  with null proportion  $p_0 = 0.2$ , alternative proportion  $p_a = 0.1$ , default power of 0.8, and significance level  $\alpha = 0.05$ power oneproportion .2 .1

Same as above, but for  $p_a$  equal to 0.05, 0.075, 0.1, 0.125, and 0.15 power oneproportion .2 (.05(.025).15)

Same as above, but display results as a graph of sample size versus alternative proportion power oneproportion .2 (.05(.025).15), graph

Sample size for one-sided test with power of 0.9

power oneproportion .2 .1, power(.9) onesided

Sample size for a Wald test instead of the default score test power oneproportion .2 .1, test(wald)

Power for a sample size of 120

power oneproportion .2 .1, n(120)

Same as above, but for sample sizes of 110, 120, 130, and 140 power oneproportion .2 .1, n(110(10)140)

Effect size and target proportion for  $p_0 = 0.3$ , sample size of 75, and power of 0.8 power oneproportion .3, n(75) power(.8)

## <span id="page-0-2"></span>**Menu**

Statistics > Power, precision, and sample size

# <span id="page-1-0"></span>**Syntax**

Compute sample size

```
\left. \texttt{power\,\,on} \right\} p_0 \; p_a \; \left[ \right. , numlistoptions} \left]
```
Compute power

```
power oneproportion p_0 p_a, n(numlist) [options]
```
Compute effect size and target proportion

```
power oneproportion p_0, n(numlist) power(numlist) [options]
```
where  $p_0$  is the null (hypothesized) proportion or the value of the proportion under the null hypothesis and  $p_a$  is the alternative (target) proportion or the value of the proportion under the alternative hypothesis.  $p_0$  and  $p_a$  may each be specified either as one number or as a list of values in parentheses (see **[**U**[\] 11.1.8 numlist](https://www.stata.com/manuals/u11.pdf#u11.1.8numlist)**).

#### **[power oneproportion](#page-0-3) — Power analysis for a one-sample proportion test 3**

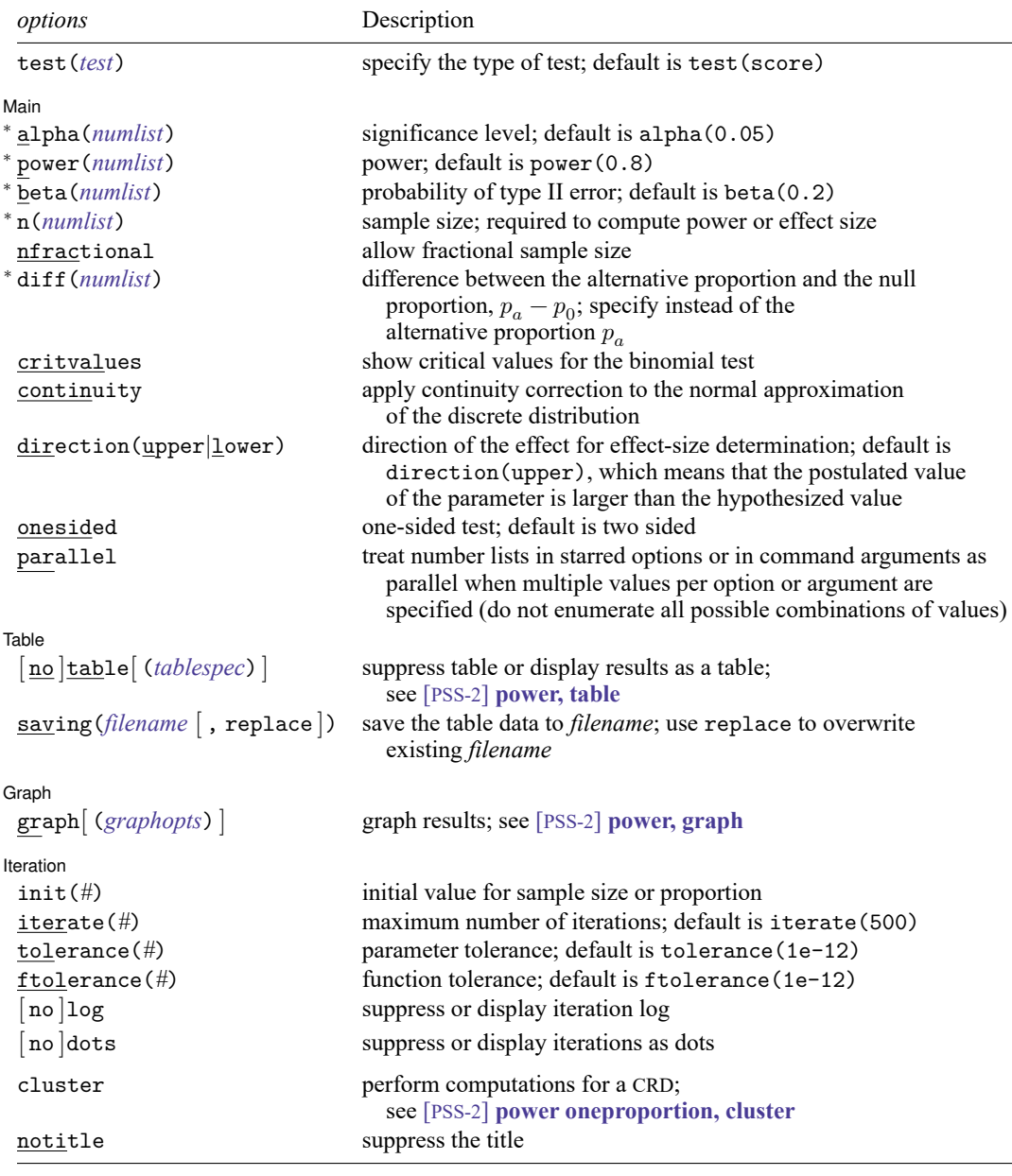

<sup>∗</sup>Specifying a list of values in at least two starred options, or at least two command arguments, or at least one starred option and one argument results in computations for all possible combinations of the values; see

**[**U**[\] 11.1.8 numlist](https://www.stata.com/manuals/u11.pdf#u11.1.8numlist)**. Also see the parallel option.

collect is allowed; see **[**U**[\] 11.1.10 Prefix commands](https://www.stata.com/manuals/u11.pdf#u11.1.10Prefixcommands)**.

cluster and notitle do not appear in the dialog box.

#### **[power oneproportion](#page-0-3) — Power analysis for a one-sample proportion test 4**

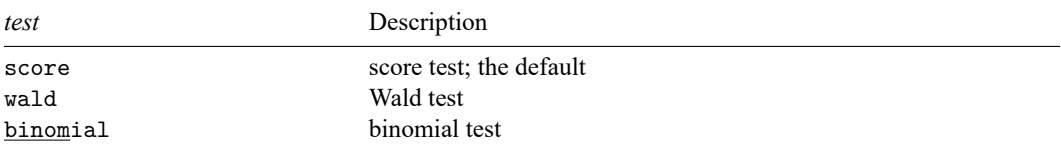

test() does not appear in the dialog box. The dialog box selected is determined by the test() specification.

#### where *tablespec* is

*[column](https://www.stata.com/manuals/pss-2.pdf#pss-2poweroneproportionSyntaxcolumn)*[ :*label* ] [ *column*[ :*label* ] [. . .] ] [ , *[tableopts](https://www.stata.com/manuals/pss-2powertable.pdf#pss-2power,tableSyntaxtableopts)*]

*column* is one of the columns defined [below,](https://www.stata.com/manuals/pss-2.pdf#pss-2poweroneproportionSyntaxcolumn) and *label* is a column label (may contain quotes and compound quotes).

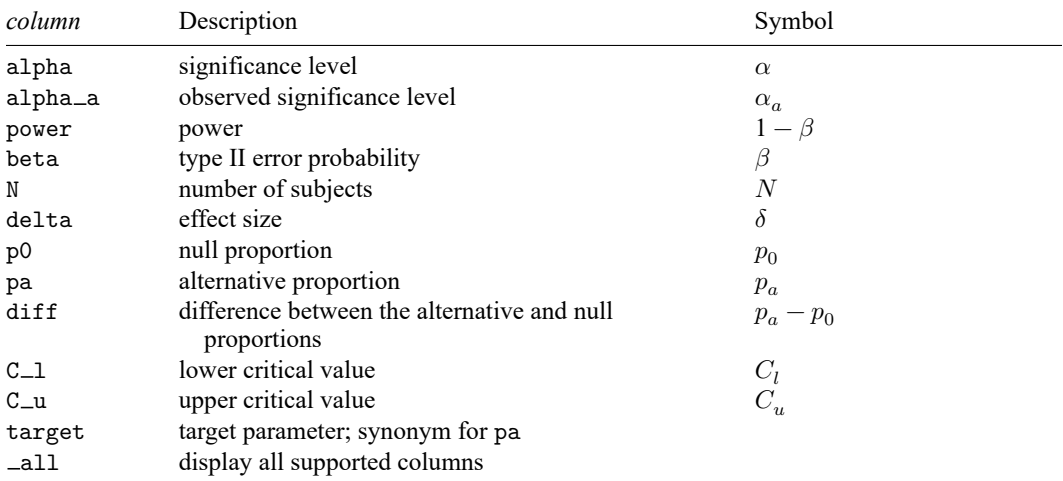

Column beta is shown in the default table in place of column power if specified.

Column diff is shown in the default table if specified.

Columns alpha<sub>d</sub>, C<sub>1</sub>, and C<sub>1</sub> are available when the test (binomial) option is specified.

<span id="page-3-0"></span>Columns  $C_1$  and  $C_2$  are shown in the default table, if the critualues option is specified.

# **Options**

test(*test*) specifies the type of the test for power and sample-size computations. *test* is one of score, wald, or binomial.

score requests computations for the score test. This is the default test.

wald requests computations for the Wald test. This corresponds to computations using the value of the alternative proportion instead of the default null proportion in the formula for the standard error of the estimator of the proportion.

binomial requests computations for the binomial test. The computation using the binomial distribution is not available for sample-size and effect-size determinations; see [example 7](https://www.stata.com/manuals/pss-2poweroneproportion.pdf#pss-2poweroneproportionRemarksandexamplesex7) for details. Iteration options are not allowed with this test.

∫ Main <u>Ì</u> Main **the contract of the contract of the contract of the contract of the contract of the contract of the contract of the contract of the contract of the contract of the contract of the contract of the contract of the cont** 

 $\overline{a}$ 

 $\overline{a}$ 

 $\overline{a}$ 

 $\overline{a}$ 

- alpha(), power(), beta(), n(), nfractional; see [PSS-2] **[power](https://www.stata.com/manuals/pss-2power.pdf#pss-2power)**. The nfractional option is allowed only for sample-size determination.
- diff(*[numlist](https://www.stata.com/manuals/u11.pdf#u11.1.8numlist)*) specifies the difference between the alternative proportion and the null proportion,  $p_a - p_0$ . You can specify either the alternative proportion  $p_a$  as a command argument or the difference between the two proportions in diff(). If you specify diff(*#*), the alternative proportion is computed as  $p_a = p_0 + #$ . This option is not allowed with the effect-size determination.
- critvalues requests that the critical values be reported when the computation is based on the binomial distribution.
- continuity requests that continuity correction be applied to the normal approximation of the discrete distribution. continuity cannot be specified with test(binomial).

direction(), onesided, parallel; see [PSS-2] **[power](https://www.stata.com/manuals/pss-2power.pdf#pss-2power)**.

✄ Table

table, table(), notable; see [PSS-2] **[power, table](https://www.stata.com/manuals/pss-2powertable.pdf#pss-2power,table)**.

saving(); see [PSS-2] **[power](https://www.stata.com/manuals/pss-2power.pdf#pss-2power)**.

[Graph] Graph **Executive Contract of the Contract of Contract Contract of Contract Contract Contract Oriental Contract Contract Contract Oriental Contract Contract Contract Contract Contract Contract Contract Contract Contract Con** 

graph, graph(); see [PSS-2] **[power, graph](https://www.stata.com/manuals/pss-2powergraph.pdf#pss-2power,graph)**. Also see the *[column](https://www.stata.com/manuals/pss-2.pdf#pss-2poweroneproportionSyntaxcolumn)* table for a list of symbols used by the graphs.

steration Iteration

init(*#*) specifies the initial value of the sample size for the sample-size determination or the initial value of the proportion for the effect-size determination.

iterate(), tolerance(), ftolerance(), log, nolog, dots, nodots; see [PSS-2] **[power](https://www.stata.com/manuals/pss-2power.pdf#pss-2power)**.

The following options are available with power oneproportion but are not shown in the dialog box:

cluster; see [PSS-2] **[power oneproportion, cluster](https://www.stata.com/manuals/pss-2powercluster.pdf#pss-2poweroneproportion,cluster)**.

<span id="page-4-0"></span>notitle; see [PSS-2] **[power](https://www.stata.com/manuals/pss-2power.pdf#pss-2power)**.

## **Remarks and examples**

Remarks are presented under the following headings:

[Introduction](#page-4-1) Using power [oneproportion](#page-5-0) [Computing](#page-6-0) sample size [Computing](#page-8-0) power [Computing](#page-13-0) effect size and target proportion [Performing](#page-13-1) hypothesis tests on proportion Video [examples](#page-14-0)

<span id="page-4-1"></span>This entry describes the power oneproportion command and the methodology for power and sample-size analysis for a one-sample proportion test. See [PSS-2] **[Intro \(power\)](https://www.stata.com/manuals/pss-2intropower.pdf#pss-2Intro(power))** for a general introduction to power and sample-size analysis and [PSS-2] **[power](https://www.stata.com/manuals/pss-2power.pdf#pss-2power)** for a general introduction to the power command using hypothesis tests. Also see [PSS-2] **[power oneproportion, cluster](https://www.stata.com/manuals/pss-2poweroneproportioncluster.pdf#pss-2poweroneproportion,cluster)** for power and samplesize analysis in a cluster randomized design.

### **Introduction**

There are many examples of studies where a researcher would like to compare an observed proportion with a hypothesized proportion. A political campaign might like to know if the proportion of a country's population that supports a new legislative initiative is greater than 50%. A veterinary drug manufacturer might test a new topical treatment to kill fleas on dogs. It would like to know the sample size necessary to demonstrate that the treatment is effective in ridding at least 80% of the test dogs of fleas. The Nevada Gaming Control Board might test a Las Vegas casino's slot machines to verify that it meets the statutory minimum payout percentage of 75%. The board would like to know the number of "pulls" necessary to reject the one-sided null hypothesis that the payout percentage is less than 75%.

The analysis of proportions is carried out in experiments or observational studies where the response variable is binary. Each observation is an outcome from a Bernoulli trial with a fixed probability  $p$  of observing an event of interest in a population. Hypothesis testing of binomial outcomes relies on a set of assumptions: 1) Bernoulli outcome is observed a fixed number of times; 2) the probability  $p$  is fixed across all trials; and 3) individual trials are independent.

This entry describes power and sample-size analysis for the inference about the population proportion performed using hypothesis testing. Specifically, we consider the null hypothesis  $H_0: p = p_0$  versus the two-sided alternative hypothesis  $H_a$ :  $p \neq p_0$ , the upper one-sided alternative  $H_a$ :  $p > p_0$ , or the lower one-sided alternative  $H_a$ :  $p < p_0$ .

Two common hypothesis tests for a one-sample proportion are the small-sample binomial test and the asymptotic (large-sample) normal test. The binomial test is based on the binomial distribution, the exact sampling distribution, of the test statistic and is commonly known as an "exact binomial" test. The asymptotic normal test is based on the large-sample normal approximation of the sampling distribution of the test statistic and is often referred to as a  $\alpha$  test.

<span id="page-5-0"></span>power oneproportion provides power and sample-size analysis for both the binomial and a largesample  $z$  test of a one-sample proportion.

#### **Using power oneproportion**

power oneproportion computes sample size, power, or target proportion for a one-sample proportion test. All computations are performed for a two-sided hypothesis test where, by default, the significance level is set to 0.05. You may change the significance level by specifying the alpha() option. You can specify the onesided option to request a one-sided test.

power oneproportion performs power analysis for three different tests, which can be specified within the test() option. The default is a large-sample score test (test(score)), which approximates the sampling distribution of the test statistic by the standard normal distribution. You may instead request computations based on a large-sample Wald test by specifying the test(wald) option. For power determination, you can also request the small-sample binomial test by specifying the test(binomial) option. The binomial test is not available for the sample-size and effect-size determinations; see [exam](https://www.stata.com/manuals/pss-2poweroneproportion.pdf#pss-2poweroneproportionRemarksandexamplesex7)[ple 7](https://www.stata.com/manuals/pss-2poweroneproportion.pdf#pss-2poweroneproportionRemarksandexamplesex7) for details.

To compute sample size, you must specify the proportions under the null and alternative hypotheses,  $p_0$  and  $p_a$ , respectively, and, optionally, the power of the test in the power() option. The default power is set to 0.8.

To compute power, you must specify the sample size in the n() option and the proportions under the null and alternative hypotheses,  $p_0$  and  $p_a$ , respectively.

Instead of the alternative proportion  $p_a$ , you may specify the difference  $p_a - p_0$  between the alternative proportion and the null proportion in the diff() option when computing sample size or power.

To compute effect size, the difference between the alternative and null proportions, and target proportion, you must specify the sample size in the n() option, the power in the power() option, the null proportion  $p_0$ , and, optionally, the direction of the effect. The direction is upper by default, direction (upper), which means that the target proportion is assumed to be larger than the specified null value. You can change the direction to lower, which means that the target proportion is assumed to be smaller than the specified null value, by specifying the direction(lower) option.

By default, the computed sample size is rounded up. You can specify the nfractional option to see the corresponding fractional sample size; see [Fractional](https://www.stata.com/manuals/pss-4unbalanceddesigns.pdf#pss-4UnbalanceddesignsRemarksandexamplesFractionalsamplesizes) sample sizes in [PSS-4] **[Unbalanced designs](https://www.stata.com/manuals/pss-4unbalanceddesigns.pdf#pss-4Unbalanceddesigns)** for an example. The nfractional option is allowed only for sample-size determination.

Some of power oneproportion's computations require iteration. For example, for a large-sample  $z$  test, sample size for a two-sided test is obtained by iteratively solving a nonlinear power equation. The default initial value for the sample size for the iteration procedure is obtained using a closed-form onesided formula. If desired, it may be changed by specifying the init() option. See [PSS-2] **[power](https://www.stata.com/manuals/pss-2power.pdf#pss-2power)** for the descriptions of other options that control the iteration procedure.

<span id="page-6-0"></span>In the following sections, we describe the use of power oneproportion accompanied with examples for computing sample size, power, and target proportion.

## **Computing sample size**

To compute sample size, you must specify the proportions under the null and alternative hypotheses,  $p_0$  and  $p_a$ , respectively, and, optionally, the power of the test in the power() option. A default power of 0.8 is assumed if power() is not specified.

#### Example 1: Sample size for a one-sample proportion test

Consider a study of osteoporosis in postmenopausal women from [Chow et al.](#page-17-1) [\(2018,](#page-17-1) 45). The term "osteoporosis" refers to the decrease in bone mass that is most prevalent in postmenopausal women. Females diagnosed with osteoporosis have vertebral bone density more than 10% below the average bone density of women with similar demographic characteristics such as age, height, weight, and race.

The World Health Organization (WHO) defines osteoporosis as having the bone density value that is smaller than 2.5 standard deviations below the peak bone mass levels in young women. Suppose investigators wish to assess the effect of a new treatment on increasing the bone density for women diagnosed with osteoporosis. The treatment is deemed successful if a subject's bone density improves by more than one standard deviation of her measured bone density.

Suppose that previous studies have reported a response rate of 30% for women with increased bone density after treatment. Investigators expect the new treatment to generate a higher response rate of roughly 50%. The goal is to obtain the minimum required sample size to detect an alternative proportion of 0.5 using the test of  $H_0: p = 0.3$  versus  $H_a: p \neq 0.3$  with 80% power and 5% significance level. To compute sample size, we specify the null and alternative proportions after the command name:

```
. power oneproportion 0.3 0.5
Performing iteration ...
Estimated sample size for a one-sample proportion test
Score z test
H0: p = p0 versus Ha: p := p0Study parameters:
        alpha = 0.0500power = 0.8000
        delta = 0.2000<br>p0 = 0.3000p0 = 0.3000<br>pa = 0.50000.5000
Estimated sample size:
            N = 44
```
We find that at least 44 subjects are needed to detect a change in proportion from 0.3 to 0.5 with 80% power using a 5%-level two-sided test.

### Example 2: Specifying the difference between proportions

Instead of the alternative proportion, we can specify the difference of  $0.05 - 0.03 = 0.2$  between the alternative proportion and the null proportion in the diff() option and obtain the same results:

```
. power oneproportion 0.3, diff(0.2)
Performing iteration ...
Estimated sample size for a one-sample proportion test
Score z test
H0: p = p0 versus Ha: p := p0Study parameters:
        alpha = 0.0500power = 0.8000
        delta = 0.2000<br>p0 = 0.30000.3000
          pa = 0.5000
        diff = 0.2000Estimated sample size:
           N = 44
```
The difference between proportions is now also displayed in the output.

#### ◁

 $\triangleleft$ 

#### Example 3: Wald test

The default computation is based on a score test and thus uses the null proportion as the estimate of the true proportion in the formula for the standard error. We can request the computation based on a Wald test by specifying the test(wald) option. In this case, the alternative proportion will be used as an estimate of the true proportion in the formula for the standard error.

```
. power oneproportion 0.3 0.5, test(wald)
Performing iteration ...
Estimated sample size for a one-sample proportion test
Wald z test
H0: p = p0 versus Ha: p := p0Study parameters:
        alpha = 0.0500power = 0.8000
       delta = 0.2000p0 = 0.3000<br>pa = 0.50000.5000
Estimated sample size:
           N = 50
```
<span id="page-8-0"></span>We find that the required sample size increases to 50 subjects.

 $\triangleleft$ 

### **Computing power**

To compute power, you must specify the sample size in the n() option and the proportions under the null and alternative hypotheses,  $p_0$  and  $p_a$ , respectively.

#### Example 4: Power of a one-sample proportion test

Continuing with [example 1,](https://www.stata.com/manuals/pss-2poweroneproportion.pdf#pss-2poweroneproportionRemarksandexamplesex1) we will suppose that we are designing a new study and anticipate to obtain a sample of 30 subjects. To compute the power corresponding to this sample size given the study parameters from example 1, we specify the sample size of 30 in the n() option:

```
. power oneproportion 0.3 0.5, n(30)
Estimated power for a one-sample proportion test
Score z test
H0: p = p0 versus Ha: p == p0Study parameters:
       alpha = 0.0500N = 30delta = 0.2000p0 = 0.3000pa = 0.5000
Estimated power:
       power = 0.6534
```
As expected, with a smaller sample size, we achieve a lower power (only 65.34%).

### Example 5: Multiple values of study parameters

To see the effect of sample size on power, we can specify a range of sample sizes in the n() option.

```
. power oneproportion 0.3 0.5, n(40(1)50)
Estimated power for a one-sample proportion test
Score z test
H0: p = p0 versus Ha: p := p0
```
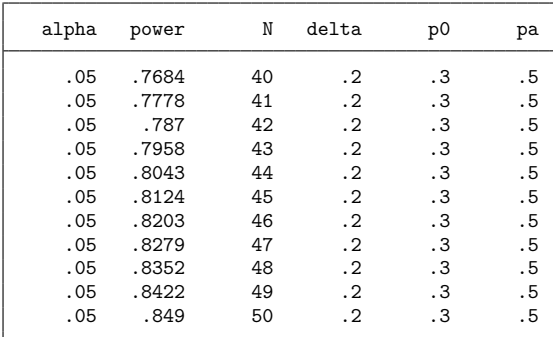

As expected, power is an increasing function of the sample size.

For multiple values of parameters, the results are automatically displayed in a table, as we see above. For more examples of tables, see [PSS-2] **[power, table](https://www.stata.com/manuals/pss-2powertable.pdf#pss-2power,table)**. If you wish to produce a power plot, see [PSS-2] **[power, graph](https://www.stata.com/manuals/pss-2powergraph.pdf#pss-2power,graph)**.

#### Example 6: Sign test

We can use power oneproportion to perform power and sample-size analysis for a nonparametric sign test comparing the median of a sample with a reference value. The sign test for comparing a median is simply a test of a binomial proportion with the reference (null) value of 0.5,  $H_0: p = 0.5$ .

For example, consider a study similar to the one described in [example 1.](https://www.stata.com/manuals/pss-2poweroneproportion.pdf#pss-2poweroneproportionRemarksandexamplesex1) Suppose we want to test whether the median bone density exceeds a threshold value in a population of females who received a certain treatment. This is equivalent to testing whether the proportion  $p$  of bone-density values exceeding the threshold is greater than 0.5, that is,  $H_0: p = 0.5$  versus  $H_a: p > 0.5$ . Suppose that from previous studies such proportion was estimated to be 0.7. We anticipate to enroll 30 subjects and would like to compute the corresponding power of an upper one-sided small-sample binomial test to detect the change in proportion from 0.5 to 0.7.

 $\triangleleft$ 

```
. power oneproportion 0.5 0.7, n(30) test(binomial) onesided
Estimated power for a one-sample proportion test
Binomial test
H0: p = p0 versus Ha: p > p0Study parameters:
        alpha = 0.0500N = 30<br>ta = 0.2000
       delta =p0 =0.5000pa = 0.7000
Estimated power and alpha:
       power = 0.7304
 actual alpha = 0.0494
```
For a sample size of 30 subjects, we obtain a power of 73% to detect the difference of 0.2 between the alternative and null values. In addition to power, power oneproportion also displays the actual (observed) significance level, which is 0.0494 in our example and is very close to the specified significance level of 0.05.

When the sampling distribution of the test statistic is discrete such as for the binomial test, the specified nominal significance level may not be possible to precisely achieve, because the space of the observed significance levels is discrete. As such, power oneproportion also displays the observed significance level given the specified sample size, power, and other study parameters. Also see [example 7.](https://www.stata.com/manuals/pss-2poweroneproportion.pdf#pss-2poweroneproportionRemarksandexamplesex7)

#### Example 7: Saw-toothed power function

In [example 6,](https://www.stata.com/manuals/pss-2poweroneproportion.pdf#pss-2poweroneproportionRemarksandexamplesex6) we briefly described one issue arising with power and sample-size analysis for the binomial test. The observed significance levels are discrete because the binomial sampling distribution of the test statistic is discrete. Another related issue arising because of the discrete nature of the sampling distribution is the nonmonotonic relationship between power and sample size—as the sample size increases, the corresponding power may not necessarily increase. The power function may have a socalled saw-toothed shape [\(Chernick and Liu](#page-17-2) [2002\)](#page-17-2), where it increases initially, then drops, then increases again, and so on. See [figure 1](https://www.stata.com/manuals/pss-2poweroneproportion.pdf#pss-2poweroneproportionRemarksandexamplesfig1) below for an example.

To demonstrate the issue, we return to [example 5](https://www.stata.com/manuals/pss-2poweroneproportion.pdf#pss-2poweroneproportionRemarksandexamplesex5) and plot powers for a range of sample size values between 45 and 60. We specify the graph() option to produce a graph and the table() option to produce a table; see [PSS-2] **[power, graph](https://www.stata.com/manuals/pss-2powergraph.pdf#pss-2power,graph)** and [PSS-2] **[power, table](https://www.stata.com/manuals/pss-2powertable.pdf#pss-2power,table)** for more details about the graphical and tabular outputs from power. Within graph(), we request that the reference line be plotted on the  $y$ axis at a power of 0.8 and that the data points bee labeled with the corresponding sample sizes. Within table(), we specify the formats() suboption to display only three digits after the decimal point for the power and alpha a columns. We also specify the critvalues option to display columns containing critical values in the table.

◁

. power oneprop 0.3 0.5, n(45(1)60) test(binomial) critvalues

- > table(, formats(alpha\_a "%7.3f" power "%7.3f"))
- > graph(yline(0.8) plotopts(mlabel(N)))

Estimated power for a one-sample proportion test Binomial test H0:  $p = p0$  versus Ha:  $p := p0$ 

|     | alpha alpha_a | power | N  | delta     | p0 | pa  | C <sub>1</sub> | C u |
|-----|---------------|-------|----|-----------|----|-----|----------------|-----|
| .05 | 0.034         | 0.724 | 45 | $\cdot$ 2 | .3 | . 5 | 7              | 21  |
| .05 | 0.035         | 0.769 | 46 | $\cdot$ 2 | .3 | . 5 | 7              | 21  |
| .05 | 0.037         | 0.809 | 47 | $\cdot$ 2 | .3 | . 5 | 7              | 21  |
| .05 | 0.026         | 0.765 | 48 | $\cdot$ 2 | .3 | . 5 | 7              | 22  |
| .05 | 0.042         | 0.804 | 49 | $\cdot$ 2 | .3 | . 5 | 8              | 22  |
| .05 | 0.031         | 0.760 | 50 | $\cdot$ 2 | .3 | . 5 | 8              | 23  |
| .05 | 0.031         | 0.799 | 51 | $\cdot$ 2 | .3 | .5  | 8              | 23  |
| .05 | 0.033         | 0.834 | 52 | $\cdot$ 2 | .3 | . 5 | 8              | 23  |
| .05 | 0.037         | 0.795 | 53 | $\cdot$ 2 | .3 | . 5 | 9              | 24  |
| .05 | 0.037         | 0.830 | 54 | $\cdot$ 2 | .3 | .5  | 9              | 24  |
| .05 | 0.038         | 0.860 | 55 | $\cdot$ 2 | .3 | .5  | 9              | 24  |
| .05 | 0.028         | 0.825 | 56 | $\cdot$ 2 | .3 | .5  | 9              | 25  |
| .05 | 0.043         | 0.855 | 57 | $\cdot$ 2 | .3 | .5  | 10             | 25  |
| .05 | 0.044         | 0.881 | 58 | $\cdot$ 2 | .3 | .5  | 10             | 25  |
| .05 | 0.032         | 0.851 | 59 | $\cdot$ 2 | .3 | . 5 | 10             | 26  |
| .05 | 0.033         | 0.877 | 60 | $\cdot$ 2 | .3 | . 5 | 10             | 26  |

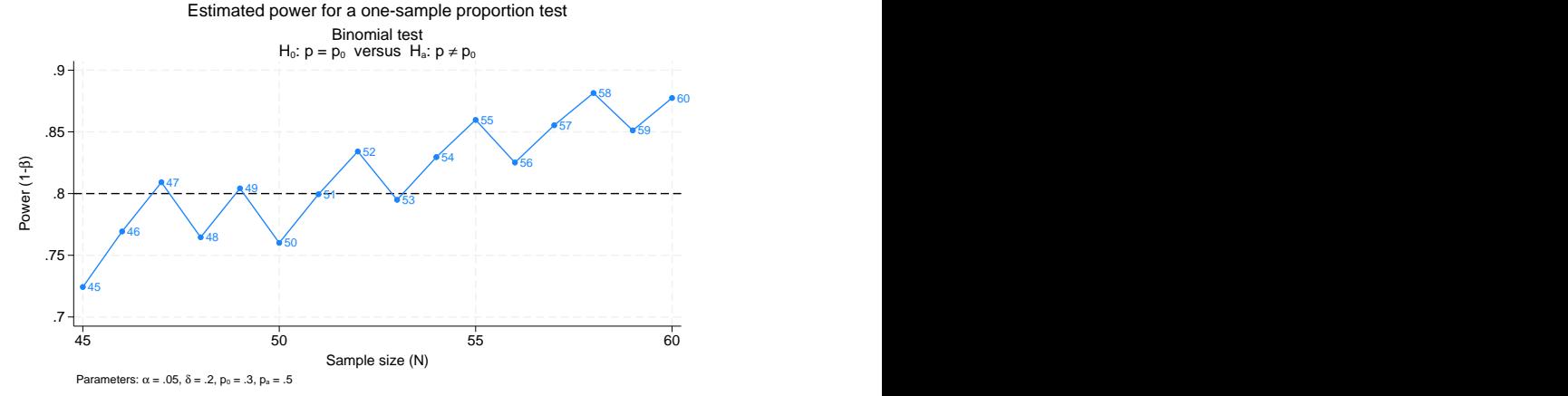

Figure 1. Saw-toothed power function

The power is not a monotonic function of the sample size. Also from the table, we can see that all the observed significance levels are smaller than the specified level of 0.05.

To better understand what is going on, we will walk through the steps of power determination. First, the critical values are determined as the minimum value  $C_l$  and the maximum value  $C_u$  between 0 and  $n$  that satisfy the following inequalities,

```
Pr(X \le C_l | p = p_0) \le \alpha/2 and Pr(X \ge C_u | p = p_0) \le \alpha/2
```
where the number of successes  $X$  has a binomial distribution with the total number of trials  $n$  and a probability of a success in a single trial  $p, X \sim Bin(n, p)$ . The power is then computed as the sum of the above two probabilities with  $p = p_a$ .

For example, let's compute the power for the first row of the table. The sample size is 45, the lower critical value is 7, and the upper critical value is 21. We use the probability functions binomial() and binomialtail() to compute the respective lower- and upper-tailed probabilities of the binomial distribution.

```
. di "Lower tail: " binomial(45,7,0.3)
Lower tail: .0208653
. di "Upper tail: " binomialtail(45,21,0.3)
Upper tail: .01352273
. di "Obs. level: " binomial(45,7,0.3) + binomialtail(45,21,0.3)
Obs. level: .03438804
. di "Power: " binomial(45,7,0.5) + binomialtail(45,21,0.5)
Power: .7242594
```
Each of the tails is less than 0.025 ( $\alpha/2 = 0.05/2 = 0.025$ ). The observed significance level and power match the results from the first row of the table.

Now let's increase the lower critical value by one,  $C_l = 8$ , and decrease the upper critical value by one,  $C_u = 20$ :

```
. di "Lower tail: " binomial(45,8,0.3)
Lower tail: .04711667
. di "Upper tail: " binomialtail(45,20,0.3)
Upper tail: .02834511
```
Each of the tail probabilities now exceeds 0.025. If we could use values between 7 and 8 and between 20 and 21, we could match the tails exactly to 0.025, and then the monotonicity of the power function would be preserved. This is impossible for the binomial distribution (or any discrete distribution) because the number of successes must be integers.

Because of the saw-toothed nature of the power curve, obtaining an optimal sample size becomes tricky. If we wish to have power of 80%, then from the above table and graph, we see that potential sample sizes are 47, 49, 52, 54, and so on. One may be tempted to choose the smallest sample size for which the power is at least 80%. This, however, would not guarantee that the power is at least 80% for any larger sample size. Instead, [Chernick and Liu](#page-17-2) [\(2002\)](#page-17-2) suggest selecting the smallest sample size after which the troughs of the power curve do not go below the desired power. Following this recommendation in our example, we would pick a sample size of 54, which corresponds to the observed significance level of 0.037 and power of 0.83.

In the above, we showed the power curve for the sample sizes between 45 and 60. It may be a good idea to also look at the power plot for larger sample sizes to verify that the power continues to increase and does not drop below the desired power level.

### <span id="page-13-0"></span>**Computing effect size and target proportion**

In an analysis of a one-sample proportion, the effect size  $\delta$  is often defined as the difference between the alternative proportion and the null proportion,  $\delta = p_a - p_0$ .

Sometimes, we may be interested in determining the smallest effect and the corresponding alternative or target proportion that yield a statistically significant result for prespecified sample size and power. In this case, power, sample size, and null proportion must be specified. In addition, you must also decide on the direction of the effect: upper, meaning  $p_a > p_0$ , or lower, meaning  $p_a < p_0$ . The direction may be specified in the direction() option; direction(upper) is the default.

### Example 8: Minimum detectable value of the proportion

Continuing with [example 4,](https://www.stata.com/manuals/pss-2poweroneproportion.pdf#pss-2poweroneproportionRemarksandexamplesex4) we may also be interested to find the minimum value of the proportion that can be detected with a power of 80% given a sample of 30 subjects. To compute this, after the command name, we specify the null proportion of 0.3, sample size  $n(30)$ , and power power(0.8):

```
. power oneproportion 0.3, n(30) power(0.8)
Performing iteration ...
Estimated target proportion for a one-sample proportion test
Score z test
H0: p = p0 versus Ha: p != p0; pa > p0Study parameters:
       alpha = 0.0500power = 0.8000
           N = 30p0 = 0.3000Estimated effect size and target proportion:
       delta = 0.2406pa = 0.5406
```
The smallest detectable value of the proportion is 0.54.

In the above, we assumed the effect to be in the upper direction,  $p_a > p_0$ . We can obtain the results in the lower direction by specifying the direction(lower) option.

 $\triangleleft$ 

### <span id="page-13-1"></span>**Performing hypothesis tests on proportion**

In this section, we briefly demonstrate how you can test hypotheses about proportions; see [R] **[prtest](https://www.stata.com/manuals/rprtest.pdf#rprtest)** and [R] **[bitest](https://www.stata.com/manuals/rbitest.pdf#rbitest)** for details. Suppose we wish to test the hypothesis that the proportion is different from a reference value on the collected data. We can use the prtest command or the bitest command to do this.

#### $\triangleright$  Example 9: Testing for proportion

We use 1bw.dta, which contains data on birthweights of infants from a sample of 189 females. One of the variables in the dataset is variable ui, which records the presence or absence of uterine irritability. Although the real objective of this study is different, suppose we wish to test the null hypothesis that the proportion of women in a sample who experience uterine irritability is equal to 0.20. We can use the prtest command to perform a large-sample test of a single proportion.

```
. use https://www.stata-press.com/data/r19/lbw
(Hosmer & Lemeshow data)
. prtest ui==0.2
One-sample test of proportion Number of obs = 189
  Variable | Mean Std. err. | [95% conf. interval]
      ui .1481481 .0258404 .0975019 .1987944
  p = proportion(u) z = -1.7821HO: p = 0.2Ha: p < 0.2 Ha: p ! = 0.2 Ha: p > 0.2Pr(Z < z) = 0.0374 Pr(|Z| > |z|) = 0.0747 Pr(Z > z) = 0.9626
```
We do not have statistical evidence to reject the null hypothesis of  $H_0: p = 0.2$  versus a two-sided alternative  $H_a$ :  $p \neq 0.2$  at least at the 5% significance level; the p-value = 0.0747 > 0.05.

If our true objective were to study uterine irritability in the population of females, we would have performed the corresponding power and sample-size analysis before collecting the data. For example, using the estimates of lbw.dta, we can use power oneproportion to compute the required sample size for a 5%-level two-sided large-sample  $z$  test to detect the change in proportion from the reference value of 0.2 to approximately 0.148 with a power of, say, 80%:

```
. power oneproportion 0.2 0.148
Performing iteration ...
Estimated sample size for a one-sample proportion test
Score z test
H0: p = p0 versus Ha: p := p0Study parameters:
       alpha = 0.0500power = 0.8000
       delta = -0.0520p0 = 0.2000pa = 0.1480
Estimated sample size:
           N = 434
```
We find that we need 434 subjects, many more than the current sample of 189, to detect the specified change in proportions.

#### <span id="page-14-0"></span>**Video examples**

[Sample-size calculation for comparing a sample proportion to a reference value](https://www.youtube.com/watch?v=SMl0BTSpC3Q&list=UUVk4G4nEtBS4tLOyHqustDA)

[Power calculation for comparing a sample proportion to a reference value](https://www.youtube.com/watch?v=178LFlzwJlI&list=UUVk4G4nEtBS4tLOyHqustDA)

[Minimum detectable effect size for comparing a sample proportion to a reference value using Stata](https://www.youtube.com/watch?v=i2r-OgXP4gY&list=UUVk4G4nEtBS4tLOyHqustDA)

#### $\overline{a}$

# <span id="page-15-0"></span>**Stored results**

power oneproportion stores the following in r():

#### Scalars

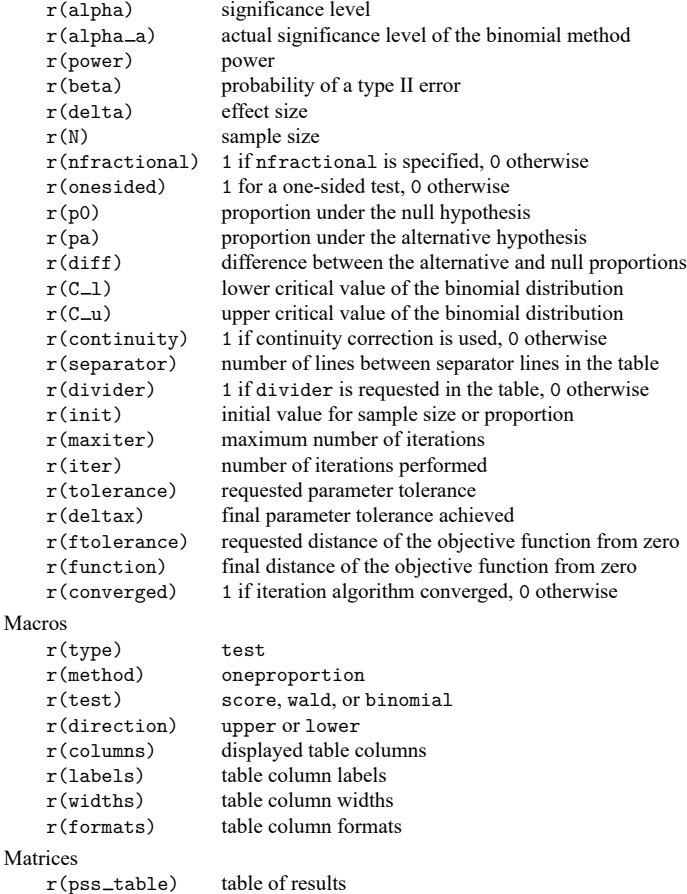

## <span id="page-15-1"></span>**Methods and formulas**

Let  $x_1, \ldots, x_n$  be a sequence of *n* independent and identically distributed Bernoulli random variates. Let  $x_i = 1$  denote a success and  $x_i = 0$  denote a failure. Let  $P(x_i = 1) = p$  denote the probability of a success in the population. Each individual observation is a Bernoulli trial with a success probability p, which implies that the sum  $X = \sum_{i=1}^{n} x_i$  has a binomial distribution with mean  $np$  and standard deviation  $\sqrt{np(1 - p)}$ . Let

$$
\hat{p} = \frac{1}{n} \sum_{i=1}^n x_i \qquad \text{and} \qquad \text{se}(\hat{p}) = \sqrt{\frac{\hat{p}(1-\hat{p})}{n}}
$$

denote the sample proportion and its standard error, respectively. Let  $p_0$  and  $p_a$  denote the null and alternative values of the proportion parameter, respectively.

A one-sample proportion test involves testing the null hypothesis  $H_0: p = p_0$  versus the two-sided alternative hypothesis  $H_a: p \neq p_0$ , the upper one-sided alternative  $H_a: p > p_0$ , or the lower one-sided alternative  $H_a$ :  $p < p_0$ .

If the nfractional option is not specified, the computed sample size is rounded up.

The following formulas are based on [Chow et al.](#page-17-1) [\(2018\)](#page-17-1).

Methods and formulas are presented under the following headings:

Large-sample normal [approximation](#page-16-0) [Binomial](#page-16-1) test

#### <span id="page-16-0"></span>**Large-sample normal approximation**

For a large sample, the distribution of the sample proportion  $\hat{p}$  may be approximated by the normal distribution with mean p and variance  $p(1 - p)/n$ . Two test statistics are considered: the score test statistic  $z = (\hat{p} - p_0)/\sqrt{p_0(1 - p_0)/n}$  and the Wald test statistic  $z = (\hat{p} - p_0)/\sqrt{\hat{p}(1 - \hat{p})/n}$ . The score test statistic uses the null value of the proportion to construct the standard error, which leads to its sampling distribution being closer to the standard normal distribution than if the Wald statistic were used [\(Agresti](#page-17-3) [\[2013,](#page-17-3) 13]).

Let  $\alpha$  be the significance level,  $\beta$  be the probability of a type II error, and  $z_{1-\alpha}$  and  $z_{\beta}$  be the  $(1-\alpha)$ th and the  $\beta$ th quantiles of the standard normal distribution. Also let  $\eta = \sqrt{\{p_0(1 - p_0)\}/\{p_a(1 - p_a)\}}$ .

The power  $\pi = 1 - \beta$  of the score z test is computed using

$$
\pi = \begin{cases} \Phi\left(\frac{\sqrt{n}(p_a - p_0) - c}{\sqrt{p_a(1 - p_a)}} - z_{1 - \alpha}\eta\right) & \text{upper one side} \\ \Phi\left(\frac{-\sqrt{n}(p_a - p_0) - c}{\sqrt{p_a(1 - p_a)}} - z_{1 - \alpha}\eta\right) & \text{lower one side} \\ \Phi\left(\frac{\sqrt{n}(p_a - p_0) - c}{\sqrt{p_a(1 - p_a)}} - z_{1 - \alpha/2}\eta\right) + \Phi\left(\frac{-\sqrt{n}(p_a - p_0) - c}{\sqrt{p_a(1 - p_a)}} - z_{1 - \alpha/2}\eta\right) & \text{two side} \end{cases} \tag{1}
$$

where  $\Phi(\cdot)$  is the cdf of the standard normal distribution, and c is the normal-approximation continuity correction:  $c = 1/(2\sqrt{n})$  if the continuity option is specified, and  $c = 0$  otherwise.

The power of the Wald z test can be obtained from [\(1\)](https://www.stata.com/manuals/pss-2poweroneproportion.pdf#pss-2poweroneproportionMethodsandformulaseq1) by replacing the term  $p_0(1 - p_0)$  in  $\eta$  with  $p_a(1-p_a)$  so that  $\eta=1$ .

The sample size  $n$  for a one-sided test is computed using

$$
n = \left\{ \frac{z_{1-\alpha}\sqrt{p_0(1-p_0)}+z_{1-\beta}\sqrt{p_a(1-p_a)}}{\delta} \right\}^2
$$

If the continuity option is specified, the sample size  $n_c$  for a one-sided test is computed as

$$
n_c=\frac{n}{4}\left(1+\sqrt{1+\frac{2}{n|p_a-p_0|}}\right)^2
$$

where  $n$  is the sample size computed without the correction [\(Fleiss, Levin, and Paik](#page-17-4) [2003;](#page-17-4) [Levin and](#page-17-5) [Chen](#page-17-5) [1999\)](#page-17-5).

<span id="page-16-1"></span>The sample size for a two-sided test and minimum detectable value of the proportion are computed iteratively using the corresponding power equation from [\(1\).](https://www.stata.com/manuals/pss-2poweroneproportion.pdf#pss-2poweroneproportionMethodsandformulaseq1)

### **Binomial test**

Power of the binomial test is computed using the binomial (exact) sampling distribution of the test statistic. Consider a one-sided test given by

$$
H_0: p = p_0 \qquad \text{versus} \qquad H_a: p > p_0
$$

Let  $X$  denote the number of successes in the sample. The null hypothesis is rejected if  $X$  is greater than a critical value k such that the resulting p-value is less than or equal to the significance level  $\alpha$ .

The  $p$ -value for testing the above one-sided hypothesis can be obtained from the following equation:

$$
P(X \ge k; n, p_0) = \sum_{i=k}^{n} {n \choose i} p_0^i (1 - p_0)^{n-i}
$$

The *p*-value for testing the two-sided hypothesis  $H_a$ :  $p \neq p_0$  is given by

$$
2 \times \min\left\{P(X \ge k; n, p_0), P(X \le k; n, p_0)\right\}
$$

For a one-sided test, the power of the test is computed from the following nonlinear equation:

$$
\pi = 1 - \beta = \sum_{k=0}^{n} {n \choose k} p_a^k (1 - p_a)^{n-k} I\{P(X \ge k; n, p_0) \le \alpha\}
$$

Power for a two-sided test can be obtained by replacing the indicator function above with  $I[2 \times min\{P(X \ge k; n, p_0), P(X \le k; n, p_0)\} \le \alpha].$ 

<span id="page-17-0"></span>The computational details may be found in [Krishnamoorthy and Peng](#page-17-6) [\(2007\)](#page-17-6).

## <span id="page-17-3"></span>**References**

Agresti, A. 2013. Categorical Data Analysis. 3rd ed. Hoboken, NJ: Wiley.

- <span id="page-17-2"></span>Chernick, M. R., and C. Y. Liu. 2002. The saw-toothed behavior of power versus sample size and software solutions: Single binomial proportion using exact methods. American Statistician 56: 149–155. [https://doi.org/10.1198/](https://doi.org/10.1198/000313002317572835) [000313002317572835.](https://doi.org/10.1198/000313002317572835)
- <span id="page-17-1"></span>Chow, S.-C., J. Shao, H. Wang, and Y. Lokhnygina. 2018. Sample Size Calculations in Clinical Research. 3rd ed. Boca Raton, FL: CRC Press.
- <span id="page-17-4"></span>Fleiss, J. L., B. Levin, and M. C. Paik. 2003. Statistical Methods for Rates and Proportions. 3rd ed. New York: Wiley. [https://doi.org/10.1002/0471445428.](https://doi.org/10.1002/0471445428)
- <span id="page-17-6"></span>Krishnamoorthy, K., and J. Peng. 2007. Some properties of the exact and score methods for binomial proportion and sample size calculation. Communications in Statistics—Simulation and Computation 36: 1171–1186. [https://doi.org/](https://doi.org/10.1080/03610910701569218) [10.1080/03610910701569218.](https://doi.org/10.1080/03610910701569218)
- <span id="page-17-5"></span>Levin, B., and X. Chen. 1999. Is the one-half continuity correction used once or twice to derive a well-known approximate sample size formula to compare two independent binomial distributions? American Statistician 53: 62–66. [https:](https://doi.org/10.1080/00031305.1999.10474431) [//doi.org/10.1080/00031305.1999.10474431.](https://doi.org/10.1080/00031305.1999.10474431)

# <span id="page-18-0"></span>**Also see**

- [PSS-2] **[power oneproportion, cluster](https://www.stata.com/manuals/pss-2poweroneproportioncluster.pdf#pss-2poweroneproportion,cluster)** Power analysis for a one-sample proportion test, CRD
- [PSS-2] **[power](https://www.stata.com/manuals/pss-2power.pdf#pss-2power)** Power and sample-size analysis for hypothesis tests
- [PSS-2] **[power, graph](https://www.stata.com/manuals/pss-2powergraph.pdf#pss-2power,graph)** Graph results from the power command
- [PSS-2] **[power, table](https://www.stata.com/manuals/pss-2powertable.pdf#pss-2power,table)** Produce table of results from the power command
- [PSS-5] **[Glossary](https://www.stata.com/manuals/pss-5glossary.pdf#pss-5Glossary)**
- [ADAPT] **[gsdesign oneproportion](https://www.stata.com/manuals/adaptgsdesignoneproportion.pdf#adaptgsdesignoneproportion)** Group sequential design for a one-sample proportion test
- [R] **[bitest](https://www.stata.com/manuals/rbitest.pdf#rbitest)** Binomial probability test
- [R] **[prtest](https://www.stata.com/manuals/rprtest.pdf#rprtest)** Tests of proportions

Stata, Stata Press, and Mata are registered trademarks of StataCorp LLC. Stata and Stata Press are registered trademarks with the World Intellectual Property Organization of the United Nations. StataNow and NetCourseNow are trademarks of StataCorp LLC. Other brand and product names are registered trademarks or trademarks of their respective companies. Copyright © 1985–2025 StataCorp LLC, College Station, TX, USA. All rights reserved.

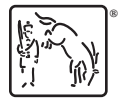

For suggested citations, see the FAQ on [citing Stata documentation.](https://www.stata.com/support/faqs/resources/citing-software-documentation-faqs/)